# T-BERD/MTS 5800 Portable Network Tester

## QUICK CARD

## **Ethernet Layer 2 Traffic Generation**

This document outlines how to configure and run an Ethernet Bit Error Rate Test (BERT). Bit Error Rate Testing is only recommended when testing head-to-head with another T-BERD/MTS, or when testing to a hard loop on a Layer 1 Transport Network.

VIAVI//Public

- T-BERD/MTS 5800 equipped with the following:
	- o Transport software release V31.2.1 or greater
	- o C510M1GE test option for 10 Megabit to 1 Gigabit Ethernet
	- o C510GELAN test option for 10 Gigabit Ethernet
	- o C525GE test option for 25 Gigabit Ethernet
	- o C540GE test option for 40 Gigabit Ethernet
	- o C550GE test option for 50 Gigabit Ethernet
	- o C5100GE test option for 100 Gigabit Ethernet
- Optical Transceiver supporting the line rate to be tested (SFP or QSFP)
- Cables to match the optical transceiver and the line under test
- Fiber optic inspection microscope (P5000i or FiberChek Probe)
- Fiber optic cleaning supplies *Figure 1: Equipment Requirements*

### LAUNCH TEST

- 1. Press the Power button  $\Phi$  to turn on the T-BERD.
- 2. Tap the **Test** icon **a** test at the top of the screen to display the **Launch Screen**.
- 3. Using the **Select Test** menu, Quick Launch menu, or Job Manager, launch the Ethernet Layer 2 Traffic test on Port 1 for the desired data rate. For example:

### **Ethernet ►1GigE Optical ►Layer 2 Traffic ► P1 Terminate.**

4. Tap to open the **Tools** Panel and **Select C** Reset Test to Defaults 5. Tap  $\sqrt{\ }$   $\sqrt{\ }$  to continue.

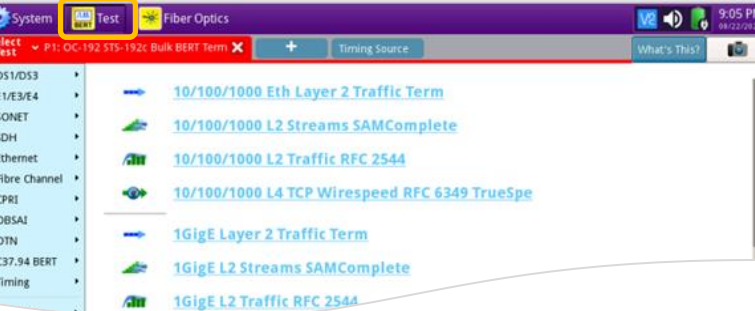

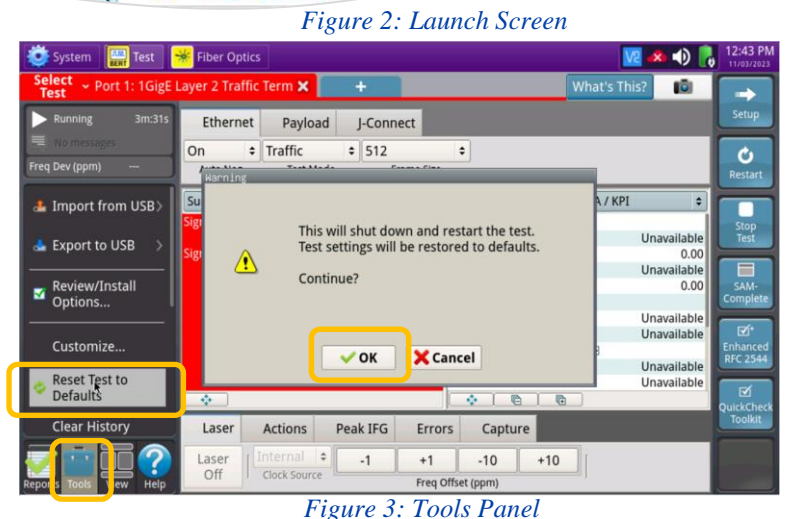

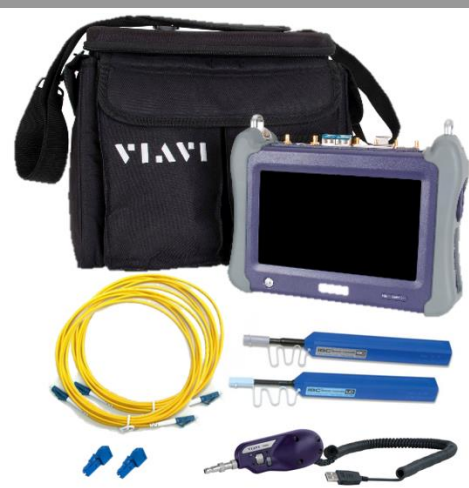

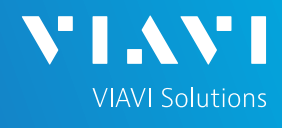

# T-BERD/MTS 5800 Portable Network Tester

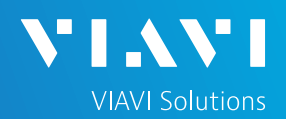

## QUICK CARD

### CONFIGURE TEST

- ► The following Information is needed to configure the test:
	- Physical Interface (10/100/1000BASE-T, 1000BASE-LX, 10GBASE-LR, 100GBASE-LR4, etc.)
	- Auto Negotiation settings of the port under test.
	- Bit Error Rate Threshold
- ► For 10/100/1000 Electrical tests:
	- 1. Tap the **Ethernet** tab of the Quick Configuration menu and set **Auto Neg**. to the same value as the Ethernet port under test (**On** or **Off**).
	- 2. Tap the **Setup** soft key  $\frac{1}{\sqrt{2}}$  on the top right side of the screen and proceed to page 3.
- ► For Optical Interfaces:
	- 1. Tap the **Setup** soft key **on the top** right side of the screen.
	- 2. Select the **Interface/Connector** folder.
	- 3. Insert desired optical transceiver into the Port 1 SFP or QSFP slot on the top of the T-BERD/MTS.
	- 4. Review SFP information:
		- o Verify that the SFP operates on the required wavelength (850nm, 1310nm or 1550nm).
		- o Verify that the SFP supports the required data rate (1G, 10G LAN, etc).
		- o Note the Min and Max Tx Levels (dBm) and Max Rx Level (dBm) to assess if optical attenuators are required.

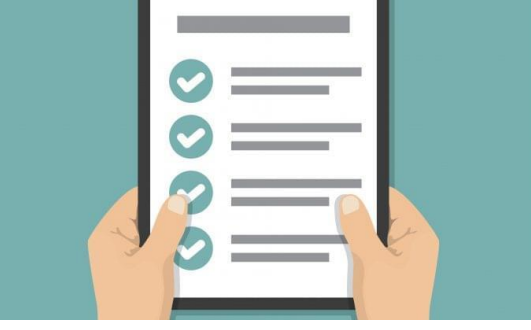

*Figure 4: Work Order*

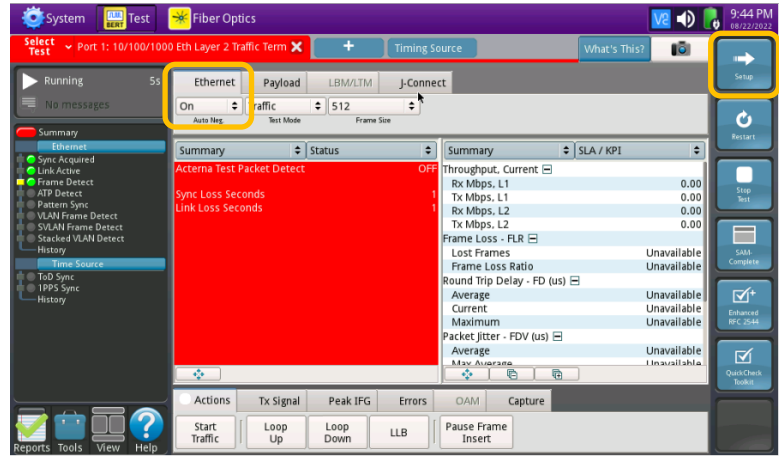

*Figure 5: Quick Config, Auto Neg.* 

|                    | Select $\sim$ P1: OC-192 STS-192c Bulk BERT Term $\bm{X}$ | ٠<br><b>Timing Source</b> |                                                                                                    | What's This?              | <b>IGI</b>     |
|--------------------|-----------------------------------------------------------|---------------------------|----------------------------------------------------------------------------------------------------|---------------------------|----------------|
| Interface          | Connector Signal                                          |                           |                                                                                                    |                           | <b>Results</b> |
| <b>ISONET</b>      | Optical Connector                                         |                           | SEP.                                                                                                    |                           | ٠              |
| Pattern            |                                                           |                           |                                                                                                    |                           |                |
| Service Disruption | SFP SFP Expert                                            |                           |                                                                                                    |                           |                |
| Performance        | Wavelength (nm)                                           | 1310.00                   |                                                                                                    |                           |                |
| <b>Timed Test</b>  | <b>Recommended Rates</b>                                  |                           | SONET/SDH<br>OC-192/STM-64<br><b>Ethernet</b><br>10G LAN/WAN<br>Fibre Channel 8G, 10G<br><b>OTN</b><br>OTU2e 11.1G | OTU2 10.7G, OTU1e 11.05G. |                |
|                    | Vendor                                                    | FINISAR CORP.             | Nominal Rate (Mbits/sec)                                                                                           | 10,300                    |                |
|                    | Vendor PN<br>Vendor SN                                    | FTLX1472M3BCL<br>AXPOEW4  | Min Rate (Mbits/sec)<br>Max Rate (Mbits/sec)                                                                       | $\cdots$<br>$\cdots$      |                |
|                    | Vendor Rev                                                | A                         | Power Level Type                                                                                                   | <b>Average Power</b>      |                |
|                    | Min Rx Level (dBm)                                        | $-16.9897$                | Max Rx Level (dBm)                                                                                                 | 0.4999                    |                |
|                    | Min Tx Level (dBm)                                        | $-7.9997$                 | Max Tx Level (dBm)                                                                                                 | 0.9999                    |                |
|                    | <b>Diagnostic Monitoring</b>                              | $\mathbf{I}$              | Diagnostic Byte                                                                                                    | 104                       |                |
|                    | Module ID                                                 | <b>SFP</b>                |                                                                                                    |                           |                |

*Figure 6: Setup, Interface/Connector*

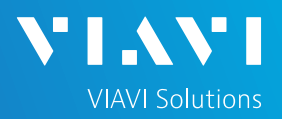

## QUICK CARD

## CONFIGURE TEST (CONTINUED)

- Select the **Ethernet** settings tab.
	- 1. If you are testing to a hard loop, proceed to step 2. If you are testing head-to-head with another T-BERD/MTS:
		- Tap the **SA** field to display the Factory Default Source MAC Address of your T-BERD/MTS. Provide this address to the operator of the other T-BERD/MTS, upon request.
		- Tap the **DA** field and enter the Source Address (SA) of the farend T-BERD/MTS in the **Destination MAC field.**
	- 2. Tap the **Data** field and set **Acterna Payload** to **BERT**.
- ► Select the **Traffic** settings tab. Set **Load Unit** to **Bit Rate** and set **Load** to the desired traffic rate or Committed Information Rate (CIR).
- ► Select the **Interface** setting tab and **Physical Layer** folder.
	- 1. Tap the check box to Enable Error Rate Threshold.
	- 2. Set Payload Bit Error Rate Threshold to desired value.
- Tap the **Results** soft key

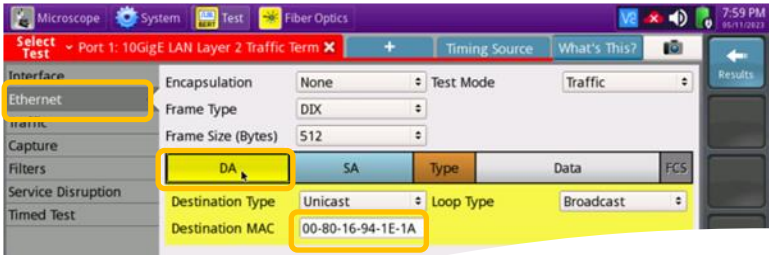

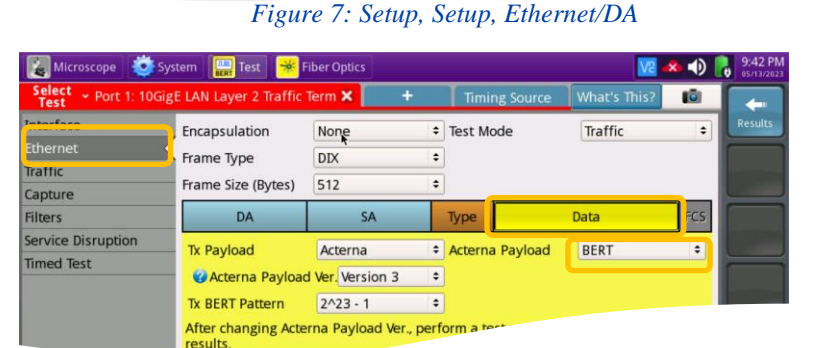

### *Figure 8: Setup, Ethernet/Data*

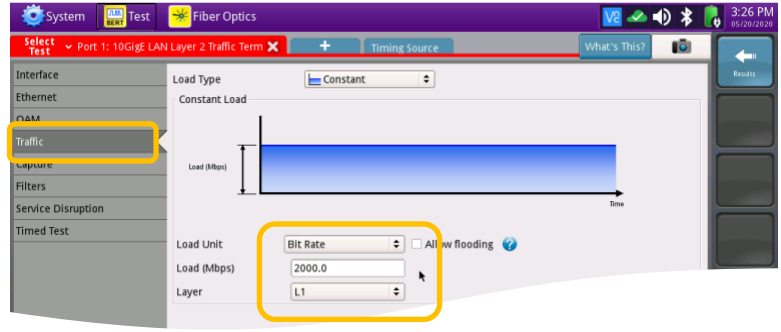

*Figure 9: Setup, Traffic*

| Test<br>System                                                                                           | <b>Fiber Optics</b><br>$\times$ $\bullet$<br>∣ <del>≫</del>                                                                                                    | 1:04 PM        |  |  |  |  |  |  |
|----------------------------------------------------------------------------------------------------|----------------------------------------------------------------------------------------------------|----------------|--|--|--|--|--|--|
| <b>Select</b><br>Test                                                                                    | Port 1: 1GigE Layer 2 Traffic Term X<br><b>What's This?</b><br>IŌ.<br>٠                                                                                                    |                |  |  |  |  |  |  |
| Interface                                                                                                | Physical Layer<br>Network Visibility<br>Connector<br>Sign II<br><b>Test Control</b>                                                                                                    | <b>Results</b> |  |  |  |  |  |  |
| <b>EURTHEL</b><br>Traffic<br>Capture<br><b>Filters</b><br><b>Service Disruption</b><br><b>Timed Test</b> | <b>Auto Negotiation</b><br>$\hat{\mathbf{v}}$<br><b>Auto Negotiation</b><br>On<br>≑ HDX Capable<br>$\hat{\mathbf{v}}$<br>Yes<br>Yes<br><b>FDX Capable</b><br><b>Flow Control</b><br>Both Rx and Tx<br>Pause Capable<br>÷<br>Pause Length (Time - ms) 0.512<br>Pause Length (Quanta) 1000 |                |  |  |  |  |  |  |
|                                                                                                    | Synchronous Ethernet<br><b>Enable Synchronous Ethernet</b>                                                                                                    |                |  |  |  |  |  |  |
|                                                                                                    | Auto-start traffic when laser turned on<br>No<br>÷<br><b>BERT Payload thresholds</b><br><b>Enable Error Count Threshold</b><br>Payload Bit Error Count Threshold<br><b>√ Enable Error Rate Threshold</b>                                                                                 |                |  |  |  |  |  |  |
| <b>Reset Test to</b><br><b>Defaults</b>                                                                  | Payload Bit Error Rate Threshold<br>$1E-12$<br>÷                                                                                                    |                |  |  |  |  |  |  |

*Figure 10: Setup, Interface/Physical Layer*

#### T-BERD/MTS-5800 Portable Network Tester

# T-BERD/MTS 5800 Portable Network Tester

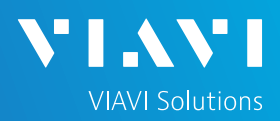

## QUICK CARD

## CONNECT TO LINE UNDER TEST

### ► **For Optical Interfaces:**

- 1. Use the VIAVI P5000i or FiberChek Probe microscope to inspect both sides of every connection being used (SFP, attenuators, patch cables, bulkheads)
	- o Focus the fiber on the screen.
	- $\circ$  If it appears dirty, clean the fiber end-face and re-inspect.
	- $\circ$  If it appears clean, run the inspection test.
	- o If it fails, clean the fiber and re-run inspection test. Repeat until it passes.
- 2. If necessary, insert optical attenuators into the SFP TX and/or RX ports.
- 3. Connect the SFP to the port under test using a jumper cable compatible with the line under test.
- 4. Select the **Laser** tab in the **Actions** panel.
- 5. Tap  $\frac{2^{x}}{9}$  . The button will turn yellow and be relabeled  $\frac{Laser}{C}$
- 6. Tap the **Restart** soft key
- 7. Verify the following:
	- o **Summary** LED is yellow.
	- o **Signal Present** LED is green.
	- o **Sync Acquired** LED is green.
	- o **Link Active** LED is green.

### ► **For Copper 10/100/1000BASE-T interfaces**:

- 1. Connect the 10/100/1000 RJ-45 jack to the port under test using CAT 5E or better cable.
- 2. Tap the **Restart** soft key
- 
- 3. Verify the following:
	- o **Summary** LED is yellow.
	- o **Sync Acquired** LED is green.
	- o **Link Active** LED is green.

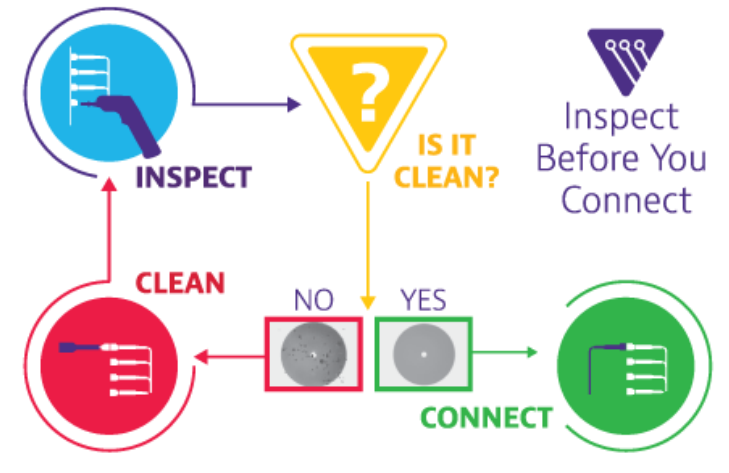

*Figure 11: Inspect Before You Connect*

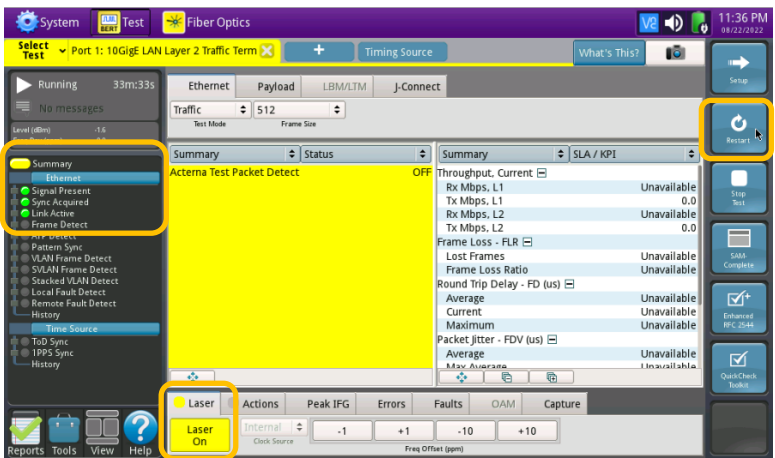

*Figure 12: Optical Interface Results*

| <b>Select</b><br>Port 1: 10/100/1000 Eth Layer 2 Traffic Term<br><b>Test</b> |                                   |                             | ÷                        | <b>Timing Source</b> |                              | What's This?     | TōI                        | m)                          |
|------------------------------------------------------------------------------|-----------------------------------|-----------------------------|--------------------------|----------------------|------------------------------|------------------|----------------------------|-----------------------------|
| Running<br>3m:11s                                                            | Ethernet                          | Payload                     | <b>LBM/LTM</b>           | J-Connect            |                              |                  |                            | <b>Setup</b>                |
| No messages                                                                  | ÷<br>On<br>Auto Neg.              | Traffic<br><b>Test Mode</b> | $\div$ 512<br>Frame Size | ÷                    |                              |                  |                            | G<br>Restart                |
| Ethernet<br><b>O</b> Vnc Acquired                                            | Summary                           |                             | $\div$ Status            | $\div$               | Summary                      | $\div$ SLA / KPI | $\div$                     |                             |
| <b>Q</b> Link Active                                                         | <b>Acterna Test Packet Detect</b> |                             |                          | <b>OFF</b>           | Throughput, Current <b>□</b> |                  |                            |                             |
| Frame Detect<br><b>MATEMATICS</b>                                            |                                   |                             |                          |                      | Rx Mbps, L1                  |                  | 0.00                       |                             |
| Pattern Sync                                                                 |                                   |                             |                          |                      | Tx Mbps, L1                  |                  | 0.00<br>0.00               | Stop<br>Test                |
| <b>VLAN Frame Detect</b><br>SVLAN Frame Detect                               |                                   |                             |                          |                      | Rx Mbps, L2<br>Tx Mbps, L2   |                  | 0.00                       |                             |
| Stacked VLAN Detect                                                          |                                   |                             |                          |                      | Frame Loss - FLR F           |                  |                            | --                          |
| History                                                                      |                                   |                             |                          |                      | <b>Lost Frames</b>           |                  | Unavailable                | <b>SAM-</b>                 |
| Time Source                                                                  |                                   |                             |                          |                      | Frame Loss Ratio             |                  | Unavailable                | Complete                    |
| ToD Sync<br>1PPS Sync                                                        |                                   |                             |                          |                      | Round Trip Delay - FD (us) □ |                  |                            |                             |
| History                                                                      |                                   |                             |                          |                      | Average                      |                  | Unavailable                | $\overline{\mathbb{Q}}^+$   |
|                                                                              |                                   |                             |                          |                      | Current<br>Maximum           |                  | Unavailable<br>Unavailable | Enhanced<br><b>RFC 2544</b> |
|                                                                              |                                   |                             |                          |                      | Packet Jitter - FDV (us) □   |                  |                            |                             |
|                                                                              |                                   |                             |                          |                      | Average                      |                  | Unavailable                |                             |
|                                                                              |                                   |                             |                          |                      | May Average                  |                  | Linausilahle               | ⊠                           |
|                                                                              | ÷                                 |                             |                          |                      | $\overline{a}$<br>a<br>٠     |                  |                            | QuickCheck<br>Tookit.       |
|                                                                              | Actions                           | Tx Signal                   | Peak IFG                 | <b>Errors</b>        | <b>OAM</b><br>Capture        |                  |                            |                             |
|                                                                              |                                   |                             |                          |                      |                              |                  |                            |                             |

*Figure 13: Copper Interface Results*

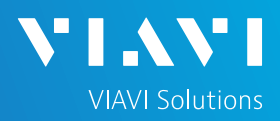

## QUICK CARD

### RUN TEST

- 1. Select the **Actions** tab in the **Actions**  Panel.
- 2. Tap  $\int_{\text{Traffic}}^{\text{Start}}$ . The button will turn yellow and be relabeled **Fraffic**
- 3. Press the **Restart** soft key **on** the

right side of the screen.

- 4. Verify that:
	- $\checkmark$  The Right Results window shows "**Rx Mbps, L1**" is approximately equal to the Committed Information Rate.
	- $\checkmark$  The Right Results window shows **Lost Frames**  $= 0$ .
- 5. Using the drop-down menus, change the right results window to **Ethernet/BERT Stats.**
- 6. Allow the Test to run for the desired duration. Verify that the right result window displays "**Payload Error Rate threshold = OFF**" throughout the test.

#### Port 1: 10GigE LAN Laver 2 Traffie Ethernet Payload J-Connect Traffic  $\div$  512 Ò Test Mode .<br>Frame Size  $\frac{1}{2}$  Status  $\div$  SLA / KPI Summary hroughput, Current E Rx Mbps, L1 9,999.6 Tx Mbps, L1<br>Rx Mbps, L2<br>Tx Mbps, L2 9,999.6 9,623.7 **ALL SUMMARY RESULTS** Frame Loss - FLR ⊟ **Lost Frames OK** Frame Loss Ratio  $0.0$ Average  $3.421$ Current  $3.421$ Peak IFG Errors Laser Actions Faults Captur **Traffic** Pause Frame Loop<br>Up Loop<br>Down  $LLB$ Insert **tarted**

*Figure 14: Summary Results*

| Microscope<br>System                                                                                                    | Test   <b>*</b> Fiber Optics                   |                            |                                                                                                    |                                                                                             |                                                            |                        | $0:19$ PM<br>05/13/2023          |
|----------------------------------------------------------------------------------------------------|------------------------------------------------|----------------------------|----------------------------------------------------------------------------------------------------|---------------------------------------------------------------------------------------------|------------------------------------------------------------|------------------------|----------------------------------|
| <b>Select</b><br><b>Test</b>                                                                                                    | Port 1: 10GigE LAN Layer 2 Traffic Term X      | ٠                          |                                                                                                    | <b>Timing Source</b>                                                                        | <b>What's This?</b>                                        | IŌ.                    |                                  |
| 5m:22s<br><b>Running</b>                                                                                                    | Ethernet                                       | Payload<br>J-Connect       |                                                                                                    |                                                                                             |                                                            |                        | Setup                            |
| 1 message                                                                                                    | Traffic                                        | $= 512$<br>÷               |                                                                                                    |                                                                                             |                                                            |                        | c.                               |
| Level (dBm)<br>$-1.9$<br>0.0<br>Freq Dev (ppm)                                                                                      | <b>Test Mode</b>                               | Frame Size                 |                                                                                                    |                                                                                             |                                                            |                        | Restart                          |
| Summary                                                                                                    | Summary                                        | $\div$ Status              | ÷                                                                                                  | Ethernet                                                                                    | $\div$ BERT Stats                                          | ÷                      |                                  |
| Ethernet<br><b>O</b> Signal Present<br><b>O</b> ync Acquired<br><b>Uink Active</b><br><b>O</b> Frame Detect                         | <b>ALL SUMMARY</b>                             |                            | <b>Pattern Losses</b><br><b>Pattern Loss Seconds</b><br><b>Bit Frror Rate</b><br><b>Bit Errors</b> |                                                                                             | O<br>$0.00E + 00$<br>$\Omega$                              | Stop<br>Test<br>-      |                                  |
| <b>O</b> ATP Detect<br><b>O</b> Pattern Sync<br><b>VLAN Frame Detect</b><br><b>SVLAN Frame Detect</b><br><b>Stacked VLAN Detect</b> | <b>RESULTS</b>                                 |                            |                                                                                                    | Payloau citor Count ullesnolu<br>Payload Error Rate threshold<br><b>Rit Frrorad Saconds</b> |                                                            | <b>UFF</b><br>OFF<br>n | SAM-<br>Complete                 |
| <b>Local Fault Detect</b><br><b>Remote Fault Detect</b><br>History<br>Time Source                                                   | OK                                             |                            |                                                                                                    |                                                                                             | <b>Bit Error-Free Seconds</b><br>Bit Error-Free Seconds, % |                        | 图<br>Enhanced<br><b>RFC 2544</b> |
| ToD Sync<br>1PPS Sync<br>History                                                                                                    | ÷                                              |                            |                                                                                                    | ÷                                                                                           |                                                            |                        | ⊠<br><b>DuickCheck</b>           |
|                                                                                                    | <b>Actions</b><br>Laser                        | Peak IFG                   | Errors                                                                                             | Faults                                                                                      | Capture                                                    |                        | <b>Toolkit</b>                   |
| Help<br>View<br><b>Tools</b><br><b>Reports</b>                                                                                      | <b>Traffic</b><br>Loop<br><b>Started</b><br>Up | Loop<br><b>LLB</b><br>Down |                                                                                                    | Pause Frame<br>Insert                                                                       |                                                            |                        |                                  |

*Figure 15: BERT Stats*

### **Notes:**

- The **Summary/Status** screen with turn red if there is a single bit error, regardless of the **Payload Error Rate threshold**.
- If the test traffic is transported though any Layer 2 or Layer 3 network equipment, including Ethernet Switches, Routers, NIDs, and Layer 2 Loopback devices, they will drop all errored frames. This will result in multiple **Bit Errors**, **Lost Frames**, and **Pattern Losses**.